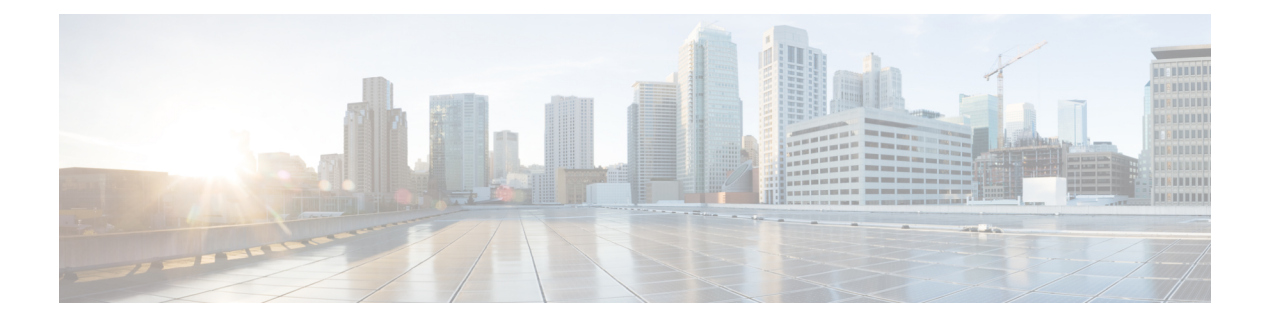

# **TACACS+**

- Hardware [Compatibility](#page-0-0) Matrix for Cisco Remote PHY Device, on page 1
- [TACACS+,](#page-1-0) on page 2
- [Configuring](#page-1-1) TACACS+, on page 2
- Displaying TACACS+ [Configuration,](#page-1-2) on page 2
- Feature [Information](#page-2-0) for TACACS+, on page 3

## <span id="page-0-0"></span>**Hardware Compatibility Matrix for Cisco Remote PHY Device**

Unless otherwise specified, the hardware components introduced in a given Cisco Remote PHY Device Software Release are supported in all subsequent releases. **Note**

**Table 1: Hardware Compatibility Matrix for the Cisco Remote PHY Device**

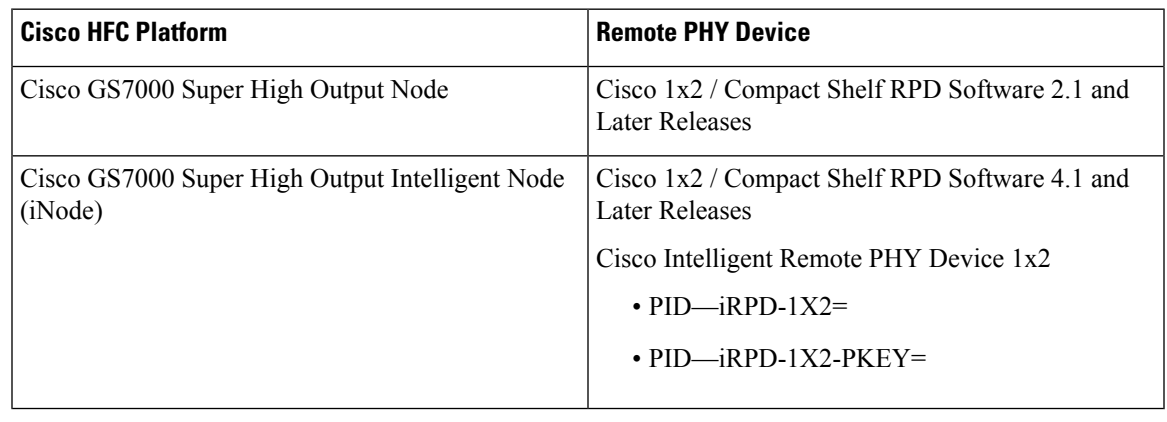

**Note** The -PKEY suffix in the PID indicates units that enable the SCTE-55-2 Out-of-Band protocol support.

### <span id="page-1-0"></span>**TACACS+**

Terminal Access Controller Access Control System (TACACS) is a security protocol that provides centralized validation of users who are attempting to gain access to a router or NAS. TACACS+, a more recent version of the original TACACS protocol, provides separate authentication, authorization, and accounting (AAA) services.

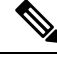

**Note**

- **1.** RPD can configure 8 TACACS servers at the most. All configured servers use the same secret key.
	- **2.** If multiple TACACS servers are configured, RPD will try to connect TACACS server in the order in which the servers are configured until the connection is established successfully.
	- **3.** RPD and TACACS server must use same address family.

#### <span id="page-1-1"></span>**Configuring TACACS+**

To enable TACACS+, user needs to setup a TACACS server with secret key configured. Then add this TACACS server's IPv4/IPv6 address and key to RPD configuration.

```
R-PHY(config)#tacacs add-server 10.0.0.113
Server '10.0.0.113' is configured on RPD successfully.
```
R-PHY(config)#tacacs add-key Please add a secret key: Please re-enter your secret key: Add secret key successfully.

User can also delete server and change the secret key.

```
R-PHY(config)#tacacs delete-server 10.0.0.112
Delete server '10.0.0.112' successfully.
```

```
R-PHY(config)#tacacs change-key
Please change secret key:
Please re-enter your secret key:
Change secret key successfully.
```
#### <span id="page-1-2"></span>**Displaying TACACS+ Configuration**

To display the configured TACACS server, use the **show tacacs-server** command as shown in the following example:

```
R-PHY#show tacacs-server
TACACS server configured:
10.0.0.113
```
### <span id="page-2-0"></span>**Feature Information for TACACS+**

The following table provides release information about the feature or features described in this module. This table lists only the software release that introduced support for a given feature in a given software release train. Unless noted otherwise, subsequent releases of that software release train also support that feature.

Use Cisco Feature Navigator to find information about platform support and Cisco software image support. To access Cisco Feature Navigator, go to <https://cfnng.cisco.com/>. An account on Cisco.com is not required.

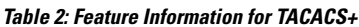

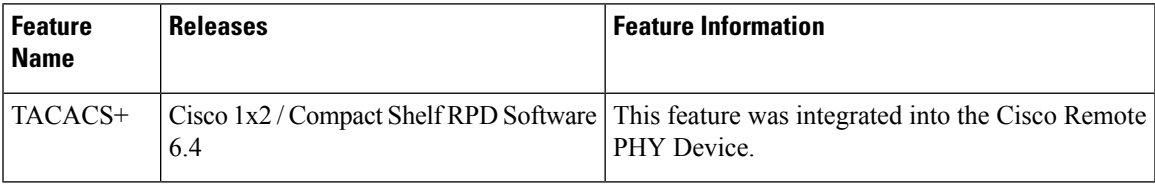

I